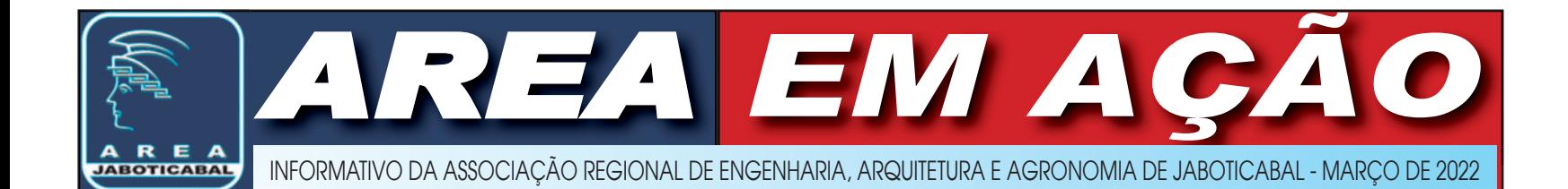

# ART é segurança para quem contrata e para executa

*Páginas 6 e 7*

AREA Jaboticabal realiza palestra on-line

### **NR-10 NOVOS CONSELHEIROS TECNOPREV**

CREA-SP empossa nova diretoria

Saiba como conquistar um futuro mais seguro e tranquilo

### $\begin{array}{cc} \end{array}$  **2 MAREA EM AÇÃO**  $\begin{array}{cc} \end{array}$  MARCO/2022

## Palavra do Presidente

### *A guerra e a inflação no Brasil*

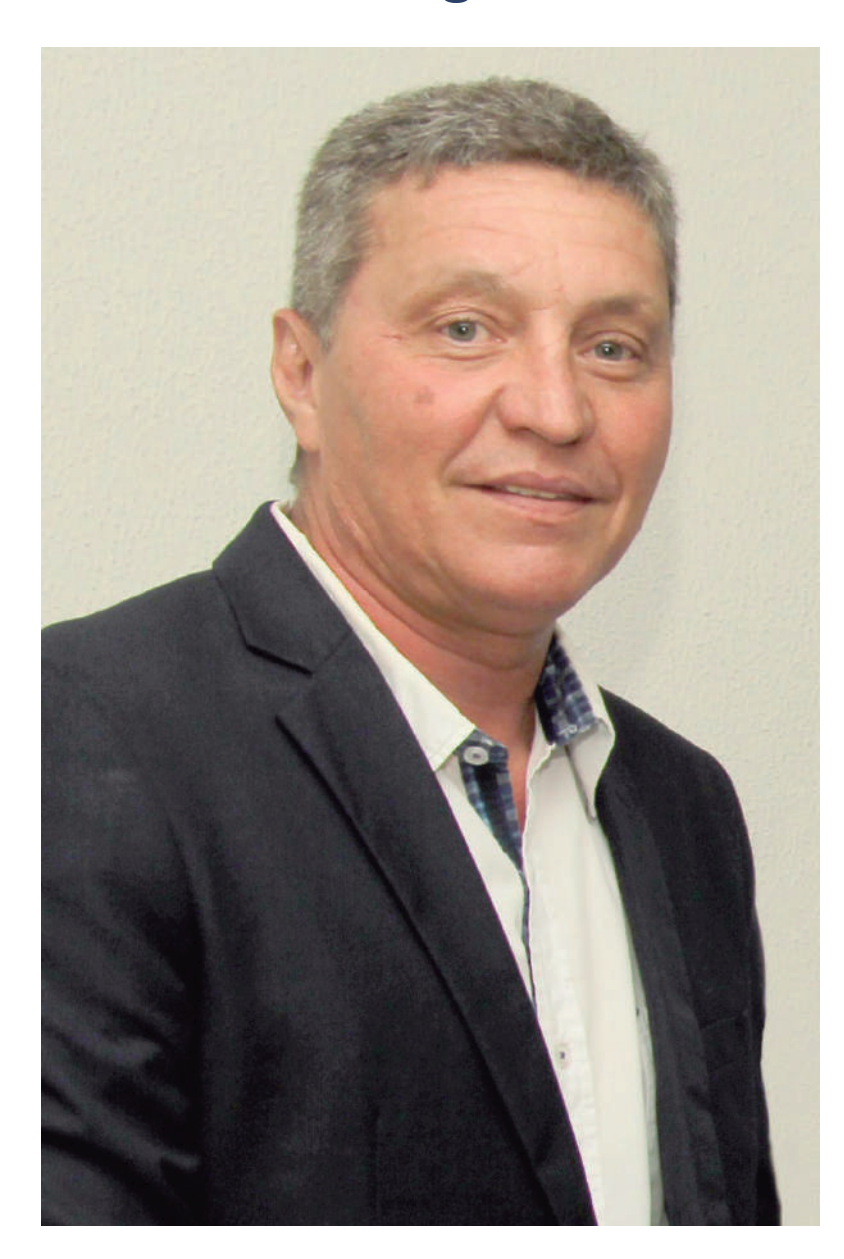

*Ao invadir a Ucrânia a Rússia colocou o mundo inteiro em alerta. As consequências da guerra no leste europeu não se restringem aos países envolvidos e ninguém pode afirmar como é que esse conflito vai terminar. E nem mesmo se será encerrado.*

*Há guerras que duram décadas, como no Oriente Médio. O confronto sangrento entre israelenses e palestinos segue com baixas em ambos os lados sem sinalizar o seu fim.* 

*Além dos graves prejuízos econômicos, há milhares de civis mortos, os danos ao Meio Ambiente e as incertezas do uso de armas nucleares.*

*O Brasil, com sua postura pacifista, não fica incólume diante das guerras. A balança comercial do país sofre os reveses das oscilações no câmbio, da falta de matérias-primas ou produtos importados. E também lucra com incremento de exportações e novas parcerias.* 

*Em ano eleitoral, estamos vendo o fantasma da inflação corroer o orçamento doméstico e das empresas.* 

*Não está fácil para ninguém, mas a Engenharia e a Agronomia seguem contribuindo para dias melhores. Estamos fazendo a nossa parte, ajudando a construir cidades mais sustentáveis e a levar alimento às mesas dos brasileiros.*

*É no trabalho sério que apostamos todas as fichas para um Brasil com mais oportunidades. Agregar conhecimento e capacitar nossa gente é fundamental para que o nosso futuro seja mais justo, generoso, humanizado e tecnológico.* 

*Eng Eletr Pedro Alessandro Iughetti Presidente AREA Jaboticabal*

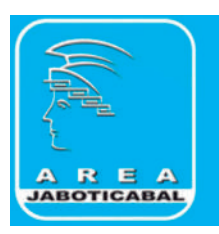

### Associação Regional de Engenharia, Arquitetura e Agronomia de Jaboticabal

#### **EXPEDIENTE**

O informativo da AREA Jaboticabal é um material de divulgação da Associação Regional de Engenharia, Arquitetura e Agronomia de Jaboticabal, direcionado a seus associados.

#### **Diretoria**

Vice-presidente: Gustavo Bissolli 1.º Secretário: André Luiz Leme Rettondin

2.º Secretário: Marcos Valentim Donadon 1.º Tesoureiro: Thiago Barbiéri de Faria 2.º Tesoureiro : Dagmar Fernando Pupin Diretor Social : Terezinha F. Innocente Lamparelli Diretor de Patrimônio : Arthur Fernandes Machado Diretor de Assuntos Institucionais: Leandro Ferreira Barbieri Jornalista Responsável: Daniele Jammal – MTB 25.309 Edição março/2022 - Tiragem: 2.000 exemplares

### $MARCO/2022$  **3**  $\qquad \qquad$  **AREA** EM AÇÃO

## TecnoPrev: para um futuro mais seguro e tranquilo

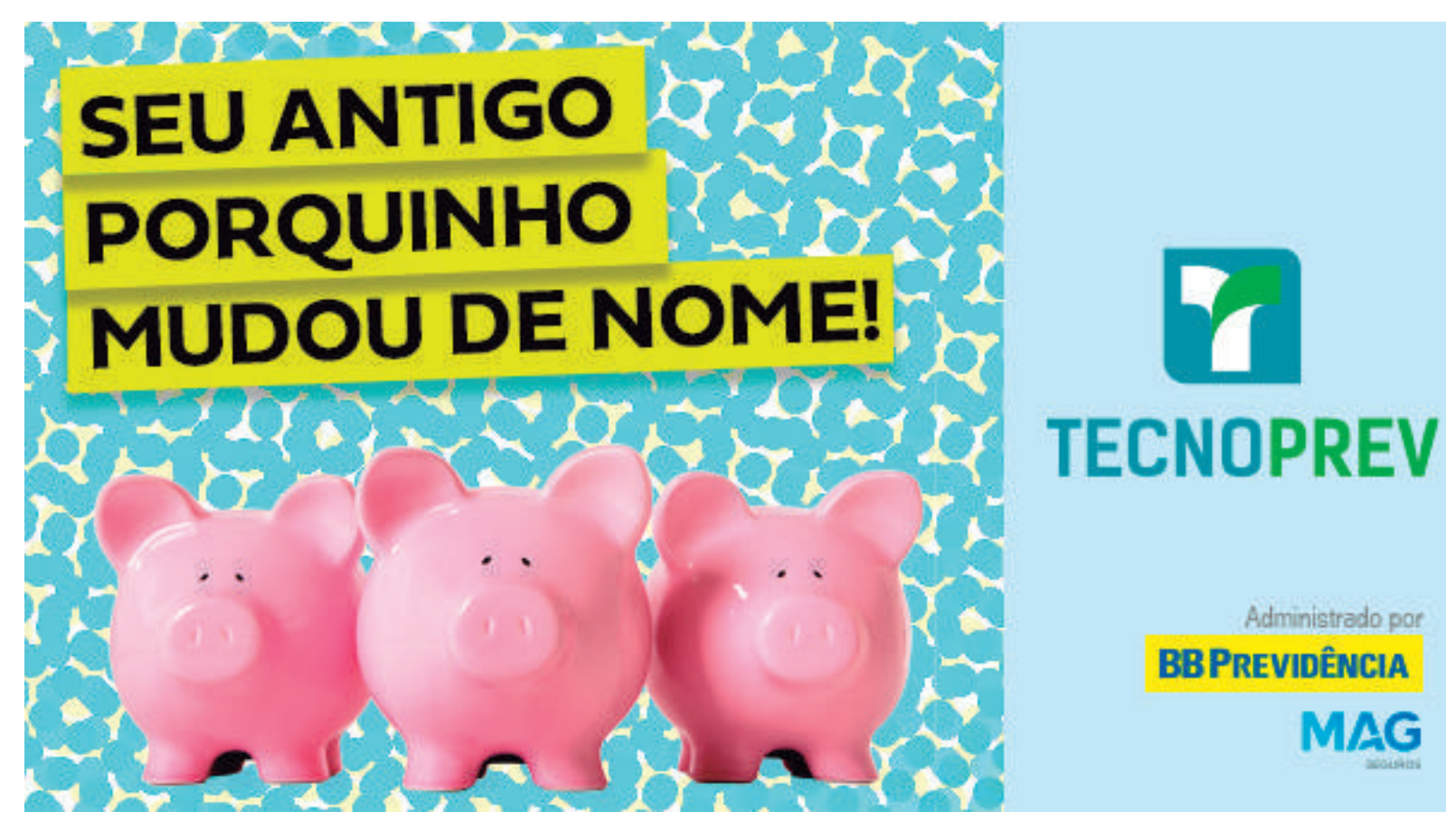

Após anos de trabalho, o que todos desejam é uma aposentadoria estável e com qualidade de vida. Muitas vezes, é nesse momento que os gastos mais aumentam e, por isso, planejar, desde cedo, como será sua renda no futuro é a saída. Uma das melhores opções de planejamento de aposentadoria são os planos de previdência complementar, que são aplicações de longo prazo.

Para os profissionais do Sistema Confea/Crea e Mútua - engenheiros, agrônomos, geólogos, geógrafos, meteorologistas e tecnólogos dessas áreas -, a possibilidade de formar sua aposentadoria por meio de um plano de previdência é ainda mais vantajosa. Isso porque esses profissionais têm o TecnoPrev, a previdência complementar exclusiva da categoria.

#### **Acesse o site do TecnoPrev**

Criado pela Mútua e administrado pela BB Previdência, o TecnoPrev já saí na frente por ser um plano sem fins lucrativos, direcionado a oferecer esse tipo de serviço aos associados da Caixa de Assistência e a seus dependentes, com elevada rentabilidade e taxas extremamente reduzidas. A taxa de carregamento, que incide todo mês sobre o valor de cada contribuição realizada e é usada para pagar as despesas administrativas, no TecnoPrev é 0%. Nos bancos, costuma variar entre 2% e 9%.

Na posição nove do ranking dos maiores planos instituídos do país, na categoria recursos acumulados, o TecnoPrev trabalha com o sistema de contas individuais, ou seja, cada participante tem seu patrimônio segregado do patrimônio dos outros participantes, e tudo pode ser acompanhado pela internet. Objetivando atender também aos profissionais autônomos com renda mensal

variável, o plano permite a suspensão ou alteração de valor de contribuição, tanto para mais, quanto para menos, respeitando o limite mínimo de R\$ 50.

No TecnoPrev, o saldo da conta individual é destinado, em forma de pensão, aos beneficiários escolhidos. Isso proporciona uma maior segurança a família do participante e a garantia de que 100% do saldo acumulado será utilizado pelo associado ou por seus beneficiários.

Outra vantagem é a possibilidade de deduzir no IRPF até 12% da renda bruta anual com contribuições ao TecnoPrev. Ou seja, além da poupança de longo prazo que garantirá um futuro financeiramente mais tranquilo, o participante poderá ainda fazer economias anuais com o Imposto de Renda.

Os participantes ainda têm a opção de injetarem recursos extras em suas contas, os chamados aportes extraordinários. Além de elevarem o saldo de conta do participante, essas contribuições esporádicas podem ser utilizadas ao final do ano, por exemplo, para receber um maior incentivo fiscal na declaração anual do Imposto de Renda.

Quem já possui previdência em outra instituição, pode fazer a portabilidade para o TecnoPrev. No plano, o investimento do associado vale mais, ele não paga nem a taxa de entrada, nem quando for resgatar. O TecnoPrev possui umas das menores taxas de gestão do mercado. Entre em contato com a equipe do TecnoPrev para comparar, simular cenários e fazer outras análises.

> *Alline Abreu e Cristiano Torres Comunicação e Eventos Mútua*

### **EAREA EM AÇÃO**

## Portal de valores de anuidades, ART, serviços e multas para 2022

O Sistema Confea/Crea/Mútua, diante do cenário de incertezas, decidiu manter os mesmos valores praticados no ano passado para a anuidade de 2022.

Desde 18 de fevereiro os profissionais registrados no Crea-SP com a anuidade 2022 ainda em aberto estão recebendo por e-mail o boleto com 5% de desconto. Ele é válido até 28 de fevereiro.

## Anuidades de Pessoa Física em 2022

Profissional de nível superior

R\$ 577,11

Profissional de nível médio

R\$ 288,55

## Anuidades de Pessoa Jurídica em 2022

Os valores variam de acordo com a faixa em que se enquadram, considerando capital social das empresas:

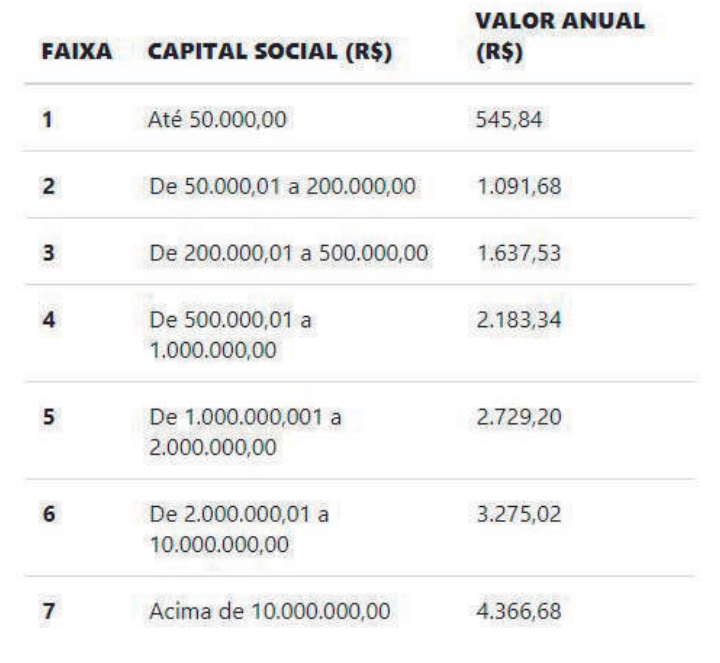

### As anuidades poderão ser recolhidas da seguinte forma:

**JANEIRO** 

Cota única

10% de desconto sobre o valor integral definido para o exercício

Vencimento em 31 de janeiro de 2022

## **FEVEREIRO**

Cota única

5% de desconto sobre o valor integral definido para o exercício

Vencimento em 28 de fevereiro de 2022

## **MARÇO**

Cota única

Vencimento em

31 de março de 2022

## Crea-SP deu posse à sua nova Diretoria

*Cerimônia marcou também início de mandato de novos conselheiros*

No dia 2 de março o Crea-SP realizou, em modelo híbrido (presencial e on-line), sua tradicional cerimônia de renovação do terço, em que foram empossados novos conselheiros – um terço do total do plenário – para o mandato 2022-2024. Na ocasião, também ocorreu a eleição da nova Diretoria, com vigência até a primeira sessão plenária de 2023.

A renovação do terço é um processo anual previsto em regimento que, como o próprio nome diz, favorece a atualização de ideias e profissionais e garante o equilíbrio na representação de cada área das Engenharias, Agronomia e Geociências no plenário, que atua nas decisões relacionadas aos assuntos do Conselho Regional. Os conselheiros são indicados por entidades de classe e instituições de ensino registradas no Crea-SP e com representação no plenário.

O presidente do Crea-SP, Eng. Vinicius Marchese, deu as boas-vindas aos novos conselheiros. "O principal objetivo é buscar a excelência nos serviços do Conselho para

profissionais, empresas e população, para tornar o Crea-SP uma referência como órgão público. Compartilho com vocês esta responsabilidade", destacou.

Representando o presidente do Confea, Eng. Joel Kruger, o Eng. Carlos Eduardo de Vilhena Paiva, diretor nacional da Mútua que já atuou como conselheiro federal e regional em São Paulo, ressaltou a importância dos novos mandatos. "Precisamos lembrar que também trabalhamos em prol dos profissionais que estão fora desta sala", disse.

Para iniciar a nomeação dos novos conselheiros, Marchese fez a entrega simbólica do termo de posse de conselheiro titular ao Eng. Carlos Ferreira da Silva Seeger, representante da Associação dos Engenheiros, Arquitetos e Agrônomos do Município de Guarulhos (ASSEAG) no Plenário do Crea-SP.

Para o Eng. Luis Gustavo Mourelos, conselheiro indicado pela Associação de Engenheiros e Arquitetos de Praia Grande (AEA-PG), que assumiu pela primeira vez um mandato como suplente, a principal motivação para fazer parte do Crea-SP é a valorização profissional. "Ao fiscalizar, o Crea-SP garante que maus profissionais não tomem o lugar dos bons, daqueles que exercem a profissão legalmente. Uma pessoa registrada não está apenas assinando um projeto. Ela é responsável tecnicamente por ele, garantindo a segurança a todos."

#### **Nova Diretoria**

A cerimônia marcou a eleição de novos diretores – votados pelos conselheiros participantes – e a nomeação de vice-presidente, diretor de Entidades de Classe e diretor de Educação, cargos homologados pelo Plenário.

A Eng. Lígia Marta Mackey, que assume a vice-presidência do Crea-SP, comentou sobre seu papel como mulher num cargo de liderança. "É uma forma de inspirar e servir de exemplo para outras profissionais. É motivador, pois incentiva que mais mulheres participem do Sistema. Precisamos que as pessoas estejam aqui: é no Conselho que são tomadas decisões importantes para as profissões."

**Veja a seguir a composição da nova Diretoria:**

*Vice-presidente:* Engenheira Civil Lígia Marta Mackey *Diretor Administrativo:* Engenheiro de Produção Mamede Abou Dehn Júnior

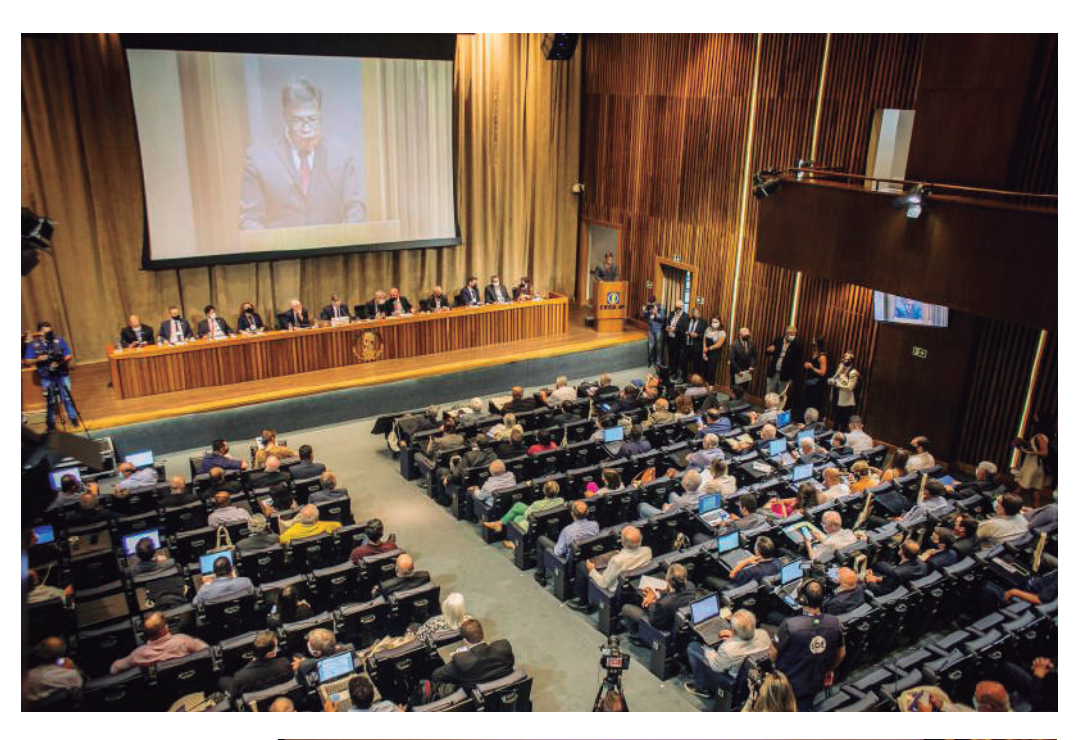

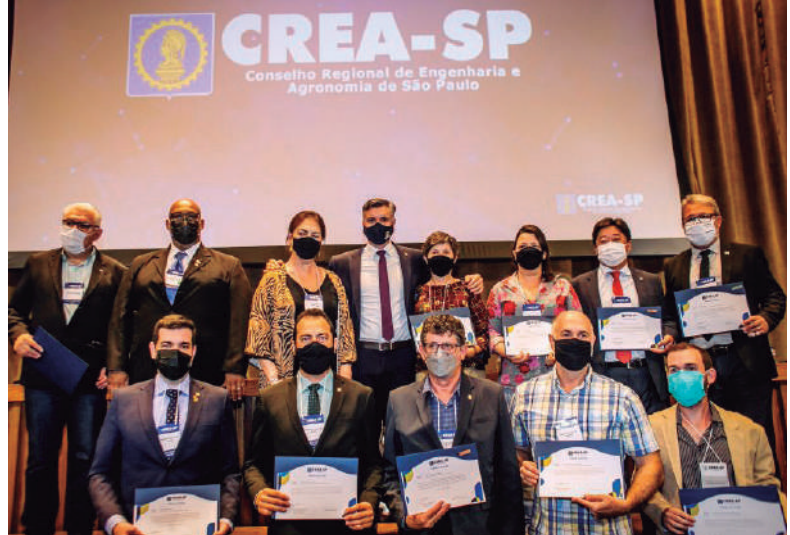

*Nova diretoria*

*Diretor Administrativo Adjunto:* Engenheiro de Agrimensura Hamilton Fernando Schenkel

*Diretor Financeiro:* Engenheiro Agrônomo Marcelo Akira Suzuki *Diretor Financeiro Adjunto:* Engenheiro Eletricista Fernando Trizolio Júnior

*Diretor Técnico:* Engenheiro Civil Clóvis Sávio Simões de Paula *Diretora Técnica Adjunta:* Engenheira Civil Cibeli Gama Monteverde

*Diretor de Valorização Profissional:* Geólogo Fernando Augusto Saraiva

*Diretor de Valorização Profissional Adjunto:* Engenheiro Agrônomo e Engenheiro de Segurança do Trabalho David de Almeida Pereira

*Diretor de Relações Profissionais:* Tecnólogo Pedro Alves de Souza Júnior

*Diretor de Relações Institucionais:* Engenheiro Eletricista e Engenheiro de Segurança do Trabalho Luiz Antonio Moreira Salata

*Diretor de Entidades de Classe:* Engenheiro Químico e Engenheiro de Segurança do Trabalho Francisco Innocencio Pereira

*Diretora de Educação:* Engenheira Agrônoma Andrea Sanches

## ART - Anotação de Responsabilidade Técnica

#### **O que é ART?**

Instituída pela Lei nº 6.496/77, a ART – Anotação de Responsabilidade Técnica é o instrumento que define, para os efeitos legais, os responsáveis técnicos pela execução de obras ou prestação de serviços relativos às profissões abrangidas pelo Sistema Confea/Crea.

#### **Qual a importância da ART para o profissional?**

Além de garantir o acervo técnico profissional que comprova sua experiência à medida que registra todas as atividades técnicas desempenhadas ao longo de sua carreira, a ART garante também os direitos autorais ao profissional e o direito à remuneração como comprovante da execução do serviço, comprova a existência de contrato entre as partes, e define os limites da responsabilidade técnica (civil e criminal).

#### **Em que caso devo recolher ART?**

Para todo contrato escrito ou verbal de execução de obras ou prestação de serviços relativos às profissões abrangidas pelo Sistema Confea/Crea.

Fica também sujeito ao registro da ART no Crea-SP, todo vínculo de profissional com pessoa jurídica para o desempenho de cargo ou função que envolva atividades para as quais sejam necessários habilitação legal e conhecimentos técnicos.

#### **Como preencho uma ART?**

Este serviço está disponível no sistema CREANet em Serviços ART > ART > Preencher Nova ART. Para maiores informações, consulte o manual de preenchimento de ART .

#### **Quais os tipos de preenchimento de ART?**

Há 3(três) tipos de ART's, quais sejam:

• Obra ou Serviço

• Desempenho de Cargo ou Função

• Múltipla

As ARTs Múltiplas podem ser de obra/serviço (ARTs mensais de serviços rotineiros, executados em grande quantidade dentro de um mesmo mês) ou de receituário agronômico.

#### **Quem é o responsável pelo preenchimento da ART?**

O preenchimento da ART é de responsabilidade do profissional. Ele responde por todas as informações nela contidas.

#### **Em que situação devo registrar a ART de cargo ou função?**

Todo vínculo de profissional, tanto com pessoa jurídica de direito público quanto de direito privado, para o desempenho de cargo ou função técnica que envolva atividades para as quais sejam necessários habilitação legal e conhecimentos técnicos conforme Parágrafo Único do Art. 3º da Resolução nº 1.025/2009, do Confea.

#### **De quem é a responsabilidade pelo pagamento da taxa da ART?**

Quando o profissional for contratado como autônomo, cabe a ele o pagamento da taxa da ART. Quando se tratar de profissional com vínculo empregatício de qualquer natureza, cabe a pessoa jurídica empregadora a responsabilidade pelo pagamento da taxa de ART.

#### **O que acontece quando a ART não é recolhida?**

A falta de Anotação de Responsabilidade Técnica sujeitará o profissional ou a empresa contratada à infração prevista no art. 1º da Lei 6496/77, com multa prevista na alínea "a" do artigo 73 da Lei nº 5.194/66.

#### **Como são fixados os valores das taxas de ART?**

Os valores das ARTs serão aplicados de acordo com a Lei nº 12.514/11, e atualizados anualmente por meio da Resolução 1067 do Confea e tem validade para todos os Creas.

#### **Após o pagamento, quando posso imprimir a ART validada?**

A ART somente será disponibilizada para impressão definitiva após a identificação do pagamento pelo sistema do Crea-SP, validando eletronicamente o registro da ART. Esse processo acontece, normalmente, em até 24 horas úteis após o pagamento.

#### **Como efetuo a retificação de uma ART?**

Após a confirmação e envio da ART no sistema, a mesma não poderá ser retificada. Caso não tenha sido paga, desconsire e preencha uma nova ART.

No caso de ART já paga, será necessário o preenchimento de nova ART de Substituição – Retificadora, vinculada à ART inicial de acordo com a necessidade.

Se essa nova ART Retificadora não alterar dados de contrato (contratada, contratante, número do contrato) ou atividade técnica, será isenta de taxa. Caso contrário, estará sujeita a taxa.

#### **Em que situação deverá ser recolhida a ART Complementar?**

Conforme o Art. 10 da Resolução nº 1025/2009, do Confea, a ART complementar é, anotação de responsabilidade técnica do mesmo profissional que, vinculada a uma ART inicial, complementa os dados anotados nos seguintes casos:

Complementar – aditivo de prazo: houver alteração contratual ou aditivo contratual, que prorrogue o prazo de execução da obra/ serviço;

Complementar – detalhamento de atividades técnicas: quando houver a necessidade de detalhar as atividades técnicas, desde que não impliquem a modificação da caracterização do objeto ou da atividade técnica contratada;

Complementar – obra/serviço vinculada à ART cargo/função: quando a pessoa jurídica a qual o profissional possui vínculo empregatício desenvolver atividades para terceiros, em função de contrato escrito ou verbal para execução de obra ou prestação de serviço e quando desenvolver atividades para si, em função de seu objeto social ou competência legal;

Complementar – aditivo de valor: informa o aditivo contratual com ou sem alteração da faixa de recolhimento da ART.

#### **Estou tentando recolher uma ART de substituiçao retificadora, mas alguns campos como o de "atividades técnicas" estão bloqueados, o que está acontecendo?**

Conforme Resoluções 1025 (art. 10, inciso II-b) e 1067 ( art. 4º,

### MARÇO/2022 **7 AREA EM AÇÃO**

§ 1º, item II) ambas do Confea, em 09/03/2020, houve alterações no preenchimento de ART quando vinculadas à outra ART, conforme segue:

a. Serão preenchidos automaticamente pelo sistema os dados da ART anterior (vinculada), podendo haver alguns campos bloqueados para edição (ver regras abaixo);

b. Vinculação por Forma de Registro: somente é permitida a vinculação à ART do mesmo profissional;

c. Vinculação por Participação Técnica: somente é permitida a vinculação à ART de outro profissional;

d. ART Substituição Retificadora : não é permitida a alteração do objeto do contrato ou da atividade técnica contratada, registrados na ART anterior a ser retificada;

e. ART Complementar – Aditivo de Prazo: somente será permitida a alteração dos campos de validade do contrato e da obra/serviço;

f. Eventuais correções de ART que alterem objeto do contrato ou atividade técnica, serão objeto de vinculação através de ART Substituição – modificação do objeto do contrato ou atividade técnica contratada.

g. Demais ARTs Complementares não terão campos travados.

#### **Já recolhi a ART e preciso incluir uma nova atividade técnica. Como procedo?**

Nesse caso deverá ser recolhida nova ART complementar – detalhamento de atividade técnica, vinculada à inicial.

#### **Quais são as formas de registro de ARTs?**

São três formas: inicial, complementar e substituição.

#### **Posso iniciar um serviço/obra sem registrar a ART?**

Não. Nenhuma obra ou serviço poderá ter início sem a competente Anotação de Responsabilidade Técnica, conforme Resolução 1025/09 do Confea.

#### **O que é baixa de ART?**

É um procedimento necessário para comunicar ao CREA a conclusão da obra/serviço ou o encerramento de sua participação técnica, conforme artigo 13 da Resolução nº 1.025/2009 do Confea.

Importante: Mesmo com a ART baixada, o profissional continua responsável pela obra ou serviço pelos prazos legais (Código de Defesa do Consumidor, Código Civil etc.).

#### **Como faço para baixar ARTs?**

Este serviço está disponível no sistema CREANet em acesso ou registro de profissionais após o login clique em Serviços ART > Consultar ART > Baixar ART.

#### **Uma ART registrada pode ser anulada pelo Crea-SP?**

Sim. Conforme artigo 25 da Resolução nº 1.025/2009 do Confea, caso seja constatado indício de irregularidade em seu preenchimento.

#### **Pode haver vinculação na ART de diferentes profissionais?**

Sim. Uma ART pode ser vinculada à ART de outro profissional por Participação Técnica ou por Contrato, respectivamente, quando:

• Houver a necessidade de informar a participação técnica de mais de um profissional no desenvolvimento das atividades técnicas, objeto de um único contrato; e

• Houver a necessidade de informar a vinculação entre profissionais no desenvolvimento das atividades técnicas, objeto de contratos diferentes. Estes tipos de vínculo permitem a identifica-

ção da rede de responsabilidades técnica envolvida na execução de determinado empreendimento.

#### **Quando concluímos um determinado trabalho, cuja ART já recolhemos, devemos comunicar o Crea-SP imediatamente após o encerramento do trabalho? Quando e como é feita esta comunicação?**

Sim. De acordo com o art. 14 da Resolução nº 1025/09 do Confea, o término da atividade técnica desenvolvida obriga à baixa da ART de execução de obra, prestação de serviço ou desempenho de cargo ou função. Ainda, no art. 15 da mesma Resolução, a ART deve ser baixada em função de algum dos seguintes motivos:

I – conclusão da obra ou serviço, quando do término das atividades técnicas descritas na ART; ou

II – interrupção da obra ou serviço, quando da não conclusão das atividades técnicas descritas na ART, de acordo com os seguintes casos:

a) rescisão contratual;

b) substituição do responsável técnico; ou

c) paralisação da obra e serviço.

A comunicação de baixa poderá ser feita no site do Crea-SP no link CREANet .

#### **Se recolhemos uma ART para determinado serviço e, na hora de assinar o contrato, o mesmo acaba sendo rescindido, podemos requerer a respectiva taxa de volta?**

Sim. De acordo com o art. 21 da Resolução n.º 1025/09 do Confea, o cancelamento da ART ocorrerá quando:

I – nenhuma das atividades técnicas descritas na ART for executada; ou

II – o contrato não for executado.

Neste caso, o profissional poderá requerer o cancelamento da ART diretamente pelo site do CREA-SP no link CREANET em solicitações > solicitar cancelamneto de ART.

Após cancelamento da ART, poderá requerer o reembolso da taxa de serviço, diretamente em qualquer unidade do CREA-SP, através do requerimento de devolução de valores.

Mas atenção: a solicitação do cancelamento e devolução de valores de ART será encaminhada à Câmara Especializada para análise e parecer, conforme o art. 23 da citada Resolução.

#### **Quando você substitui um colega de trabalho por determinado período (pode ser por motivo de acidente, férias ou tratamento de saúde), você é obrigado a recolher ART ?**

Sim. O profissional que substitui outro profissional deve recolher a ART de corresponsabilidade, vinculando sua ART à do profissional principal (Art. 11 e 12 da Resolução 1025/09), consignando no campo "Observação" o período estimado de participação.

#### **Como faço para cancelar uma ART?**

A ART pode ser cancelada quando o contrato não tiver sido iniciado, ou, no caso de contrato iniciado, não houve a participação do profissional que requer o cancelamento. Esse serviço está disponível no Creanet, mediante senha e login, no menu Solicitações.

**Posso recolher a ART depois de concluída a obra/serviço?** 

Não, tendo em vista que a ART é obrigatória antes ou durante a realização da obra/serviço. Caso pretenda registrar a ART depois da obra/serviço depois de concluída, deve requerer a regularização de obra/serviço junto ao Crea-SP, em uma das unidades de atendimento, com apresentação de requerimento, rascunho da ART que pretende registrar e comprovação da execução do serviço (atestado, habite-se, etc.), comprovação de vínculo com a contratada e pagamento de taxa específica

### **AREA EM AÇÃO**

### **MARÇO/2022**

## PALESTRA ONLINE NR 10 - APLICAÇÃO EM EDIFICAÇÕES RESIDENCIAIS E COMERCIAIS

# **21 DE MARÇO** às 19:00

A PALESTRA SERÁ MINISTRADA PELO ENGENHEIRO ELETRICISTA /TELECOMUNICAÇÕES E DE SEGURANÇA DO TRABALHO THIAGO HENRIQUE ANANIAS **RAIMUNDO** 

### **ABERTURA**

Palestra Institucional CREA - Eng. Agrônoma Sandra Fernandes Bandeira | Chefe da UGI Araraquara

## **EVENTO GRATUITO**

### **INSCRIÇÕES:** https://bit.ly/3i4cGVd

**MAIS INFORMAÇÕES:**  $(16)3203 - 1605$ 

REALIZAÇÃO

APOIO:

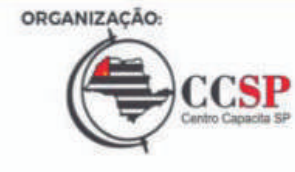

# **22 DE MARÇO**

**Dia Mundial da Água Dia do Engenheiro Hídrico e do Hidrogeólogo**

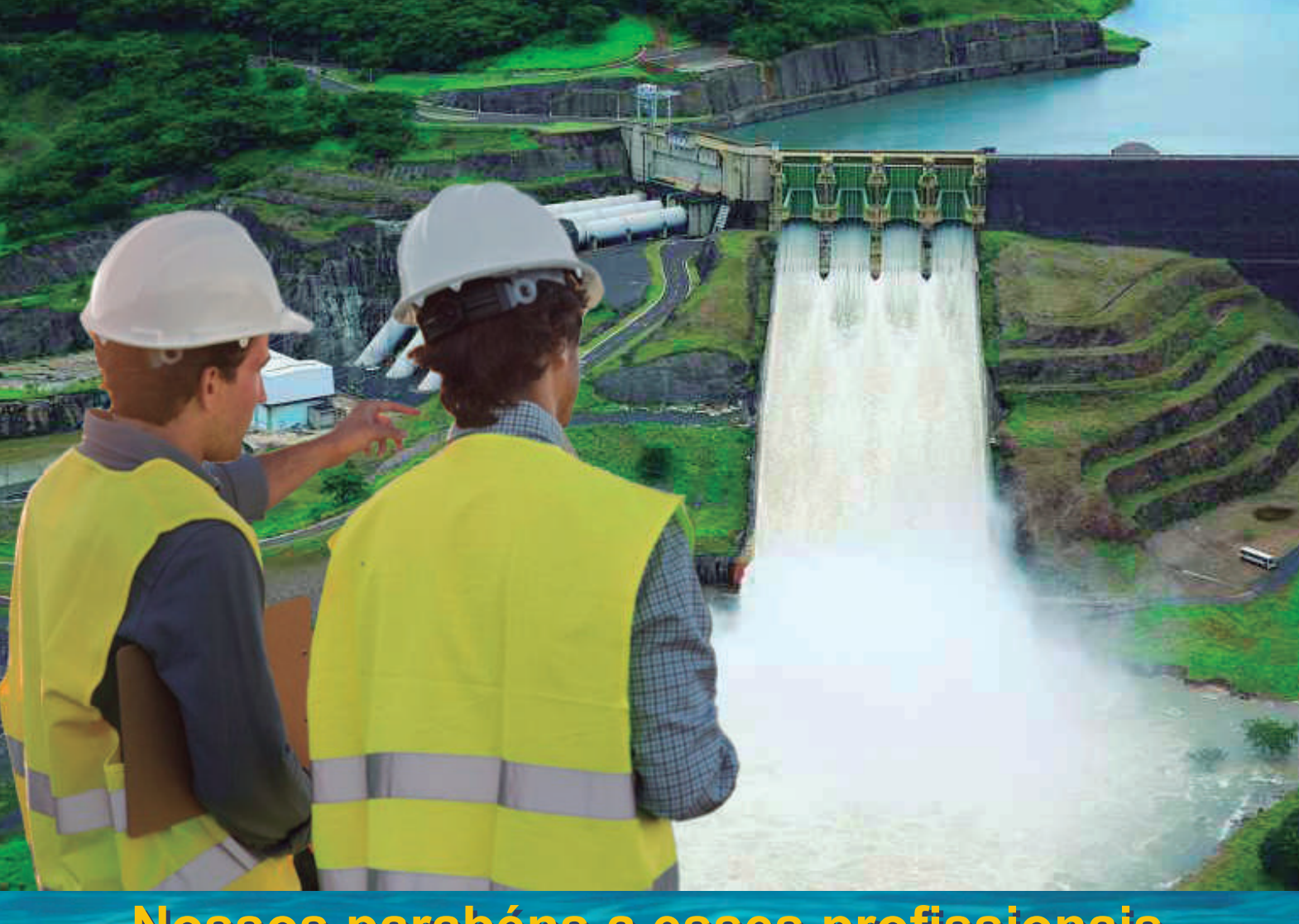

**Nossos parabéns a esses profissionais Nossos parabéns a esses profissionais que fazem a diferença na preservação que fazem a diferença na preservação do nosso bem mais precioso, a água. do nosso bem mais precioso, a água.**

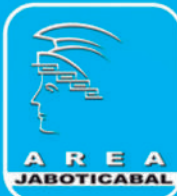

Associação Regional de Engenharia, Arquitetura e Agronomia de Jaboticabal

### **AREA EM AÇÃO**

### Quem tem registro no Crea tem mais facilidade para encarar os desafios de cada dia. Basta se associar à Mútua.

A Mútua - Caixa de Assistência dos Profissionais do Crea foi criada com o objetivo de oferecer benefícios e qualidade de vida aos seus associados. Disponibiliza benefícios reembolsáveis com juros a partir de 0,2% a.m.<sup>1</sup> e benefícios sociais de caráter não reembolsável, mantidos pelo pagamento das anuidades. Planos de saúde e previdência privada também estão dentro do portifólio de vantagens oferecidas pela Mútua. Além de descontos e convênios com diversas marcas para você economizar. Tudo isso ao seu alcance. Faça o melhor investimento em você mesmo: associe-se!

**Benefícios Reembolsáveis** 

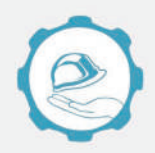

#### Ajuda Mútua

Auxílio financeiro mensal ao associado que se encontra, temporariamente, desempregado, em caso de invalidez temporária ou, no caso de profissionais liberais, com falta eventual de trabalho.

Financiamentos de até

Juros a partir de  $0,2%$  a.m. + indice Reembolso em até 24 mes

Reembolso em até

42 meses

Reembolso em até

36 meses

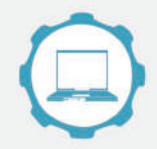

#### **Equipa Bem**

Feito para quem quer investir na profissão e adquir: veículos, equipamentos, máquinas, aparelhos eletrônicos, softwares, imóveis, reformas, aquisição de energias renováveis e muito mais!

Juros a partir de

 $0,2%$  a.m. + indice

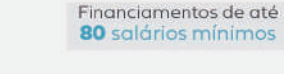

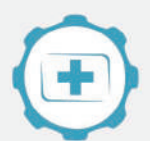

#### **Garante Saúde**

Benefício aos associados que precisam de assistência médica, hospitalar, odontológica, custeio de planos de saúde e aquisição de medicamentos.

> Juros a partir de 0,22% a.m. + indice

Financiamentos de até 80 salários mínimos

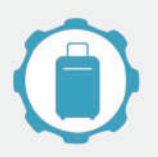

#### **Férias Mais**

Ninguém vive somente de trabalho, pois é importante levar uma vida mais saudável e equilibrada. Com esse auxílio, a Mútua te ajuda a tirar suas férias do papel.

Financiamentos de até 40 salários mínimos

Juros a partir de  $0,2\%$  a.m. + indice Reembolso em até 30 meses

<sup>1</sup> Será utilizado o menor índice, na comparação entre a média do INPC, IGPM e IPCA e da poupança. \*As condições e regras podem ser diferentes para cada benefício. Acesse www.mutua.com.br/benefícios e confira as aplicações, particularidades e regulamentos de cada um.

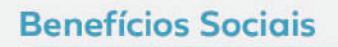

#### Pecuniário

Ajuda por meio de auxílio financeiro mensal ao associado carente de recursos, em evidente necessidade de sobrevivência.

Até 3 salários mínimos

Por até 4 meses

Prorrogável por<br>até 12 meses

#### Pecúlio

Garante o pagamento de indenização ao(s) beneficiário(s), em caso de falecimento do associado.

Morte natural **R\$20.000** 

Morte acidental **R\$40.000** 

#### **Funerário**

Garante o pagamento de indenização de auxílio funeral àquele que custear os respectivos encargos.

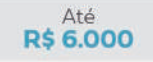

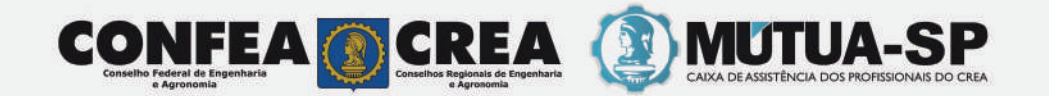

Rua Nestor Pestana, nº 87 - Sobreloja - Consolação São Paulo-SP - CEP: 01.303-010 - sp@mutua.com.br LIGUE 0800 770 5558 (somente SP)